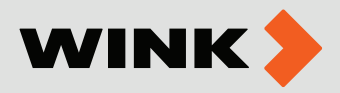

## **ՍԱՐՔԻ ՄԻԱՑՈՒՄ ԵՎ ԿԱՐԳԱՎՈՐՈՒՄՆԵՐ**

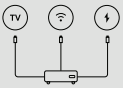

Միացում հեռուստացույցին

ա) Միացրե՛ք **Smart box-**ը **TV-**ին **HDMI\*** մալուխի միջոցով բ ) Միացրե՛ք **Smart box-**ը ռոուտերին (կամ **Wi-Fi-**ին\*\*) գ ) Միացրե՛ք հոսանքի ադապտերը

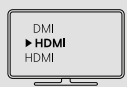

Կարգավորումներ և տեղադրում

Փոխե՛ք ազդանշանի աղբյուրի ընտրության ռեժիմը անհրաժեշտ HDMI պորտի ընտրության համար։ Բեռնումից հետո հետևե՛ք էկրանի ցուցումներին տեղադրումն ավարտել ու համար։

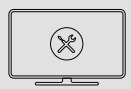

Հեռուստացույցի վրա HDMI մուտքի բացակայության դեպքում կարելի է միացնել AV մալուխով։ Wi-Fi-ի միջոցով միացնելու հնարավորությունը կախված է ինտերնետի միացման տեխնոլոգիայից և արագությունից։

#### ՀԵՌՈՒՍՏԱԱԼԻՔՆԵՐԻ ԱԿՏԻՎԱՑՈՒՄ

#### **Քայլ 1.**

Հեռուստաալիքներն ակտիվացնելու համար գլխավոր էջից ընտրե՛ք Wink տարբերանշանը և սեղմե՛ք վահանակի OK կոճակը։

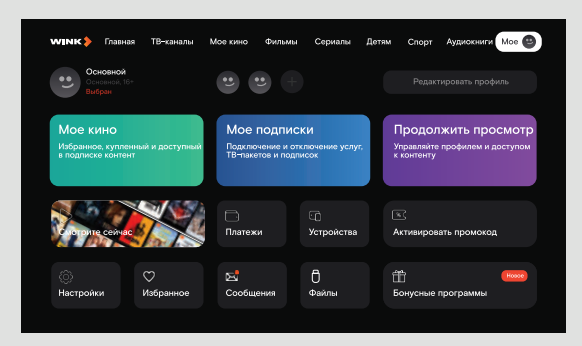

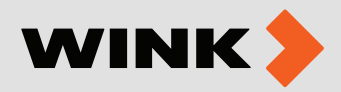

## **Քայլ 2.** Վահանակի Աջ-Ձախ կոճակների օգնությամբ Moe բաժնից ընտրե՛ք Настройки ենթաբաժինը։

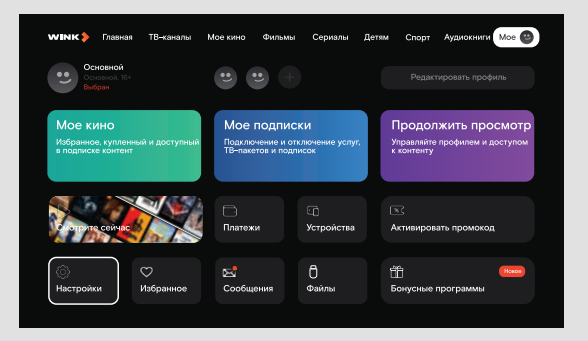

#### **Քայլ 3.**

Բացված պատուհանում ընտրե՛ք Активация Wink ТВ-онлайн կետը։

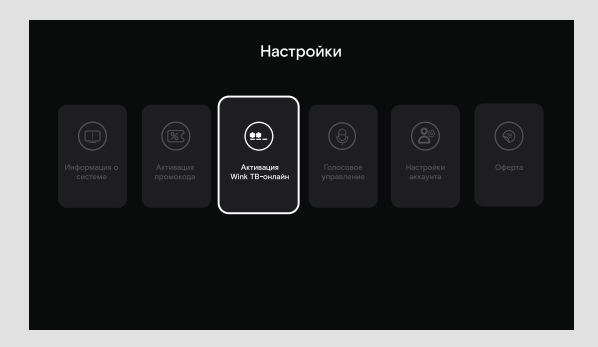

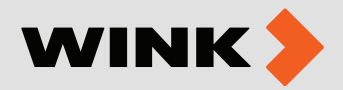

#### **Քայլ 4.**

Բացված պատուհանում մուտքագրե՛ք 7 նիշանոց կոդը, որը նշված է Ձեր բաժանորդային պայմանագրում։

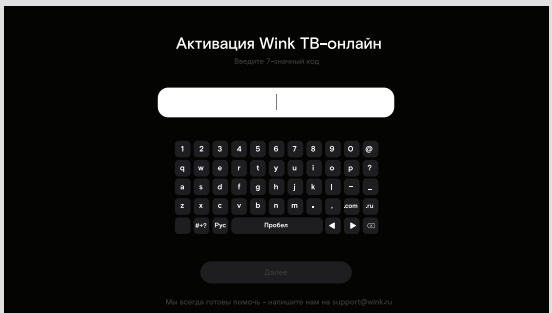

# ԼԵԶՎԻ ԸՆՏՐՈՒԹՅՈՒՆ

### **Քայլ 5.**

Հիմնական մենյուից ընտրե՛ք կարգավորումների նշանը և սեղմե՛ք OK կոճակը։

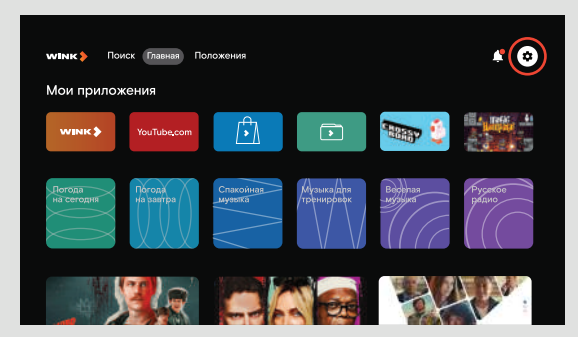

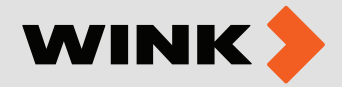

#### **Քայլ 6.**

Վահանակի Վերև-Ներքև կոճակների օգնությամբ ընտրե՛ք Настройки устройства բաժինը, այնուհետև Язык բաժինը և աջ կողմում բացված սյունակում ընտրե՛ք Ձեր նախընտրած ինտերֆեյսի լեզուն՝ հայերեն, ռուսերեն կամ անգլերեն։

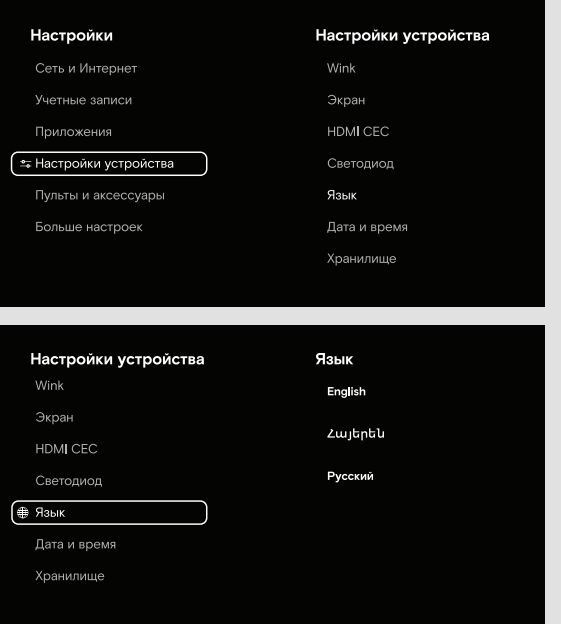

Հիմնական մենյու վերադառնալու համար վահանակի վրա սեղմե՛ք BACK կոճակը։

Օգնության համար՝

060 46 46 46 www.wink.am